DCN ec-24-0029-00-00EC

## Accessing the IEEE 802 Electronic Media

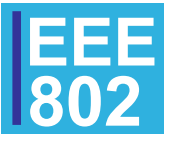

**IEEE 802 LMSC** Page 12 Page 12 Page 12 Page 12 Page 12 Page 12 Page 12 Page 12 Page 12 Page 12 Page

## Accessing the eMedia

- During the IEEE 802 Plenary, the IEEE 802 plenary registered participant will receive an email to access the IEEE 802 eMedia and will be directed to the License Agreement
- The user must agree to the terms in order to proceed by clicking on "Agree and Proceed to Download"
- After clicking the link, the user will be directed to login to mentor (only users that registered for the 802 Plenaries will be able to login to access the file)

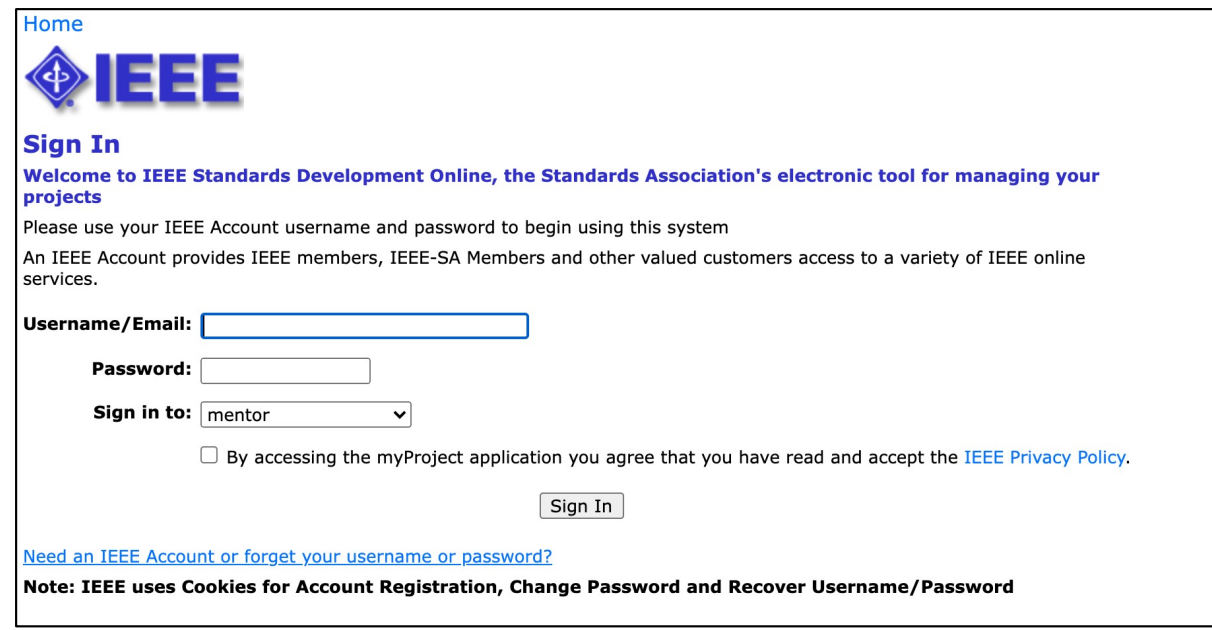

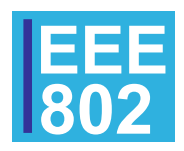

**IEEE 802 LMSC** Page 2012 2022 2023 2024 2022 2023 2024 2022 2023 2024 2022 2023 2024 2022 2023 2024 2022 2023 20

## Accessing the eMedia (contd…)

• The user will be directed to the link to download the file, along with instructions

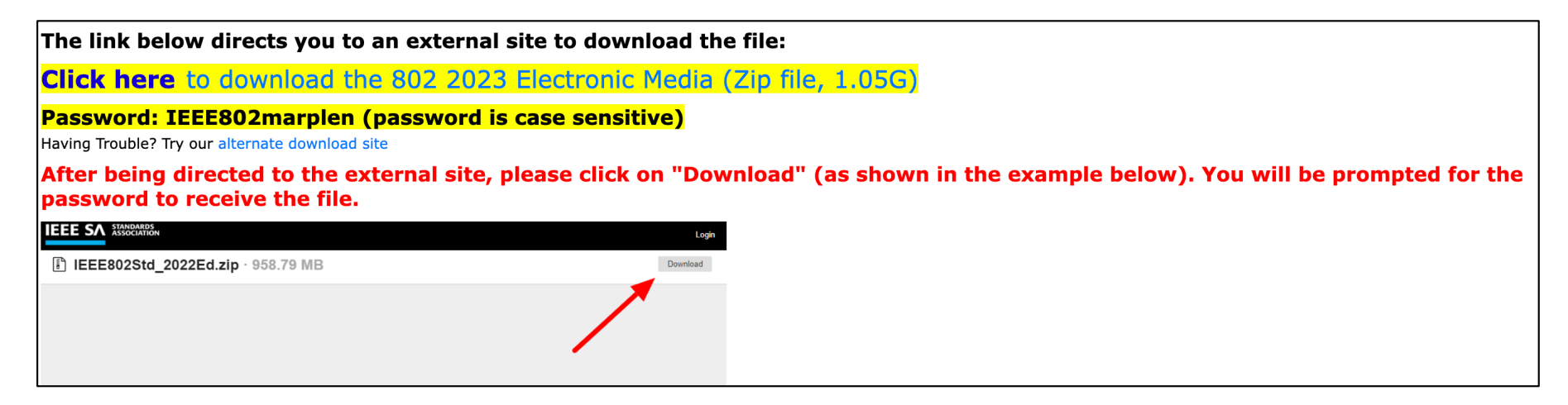

- Once the user clicks on "Click here", they will be prompted to enter a password to download the file (found directly below the link)
	- The password must be typed in (it cannot be copied and pasted)
	- The password can be found directly below the link
- In case of any issues, please contact Jodi Haasz (j.haasz@ieee.org) or Christy Bahn (c.bahn@ieee.org)
- **The 802 eMedia will only be available for download during the 802 Plenary week.**

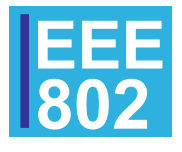